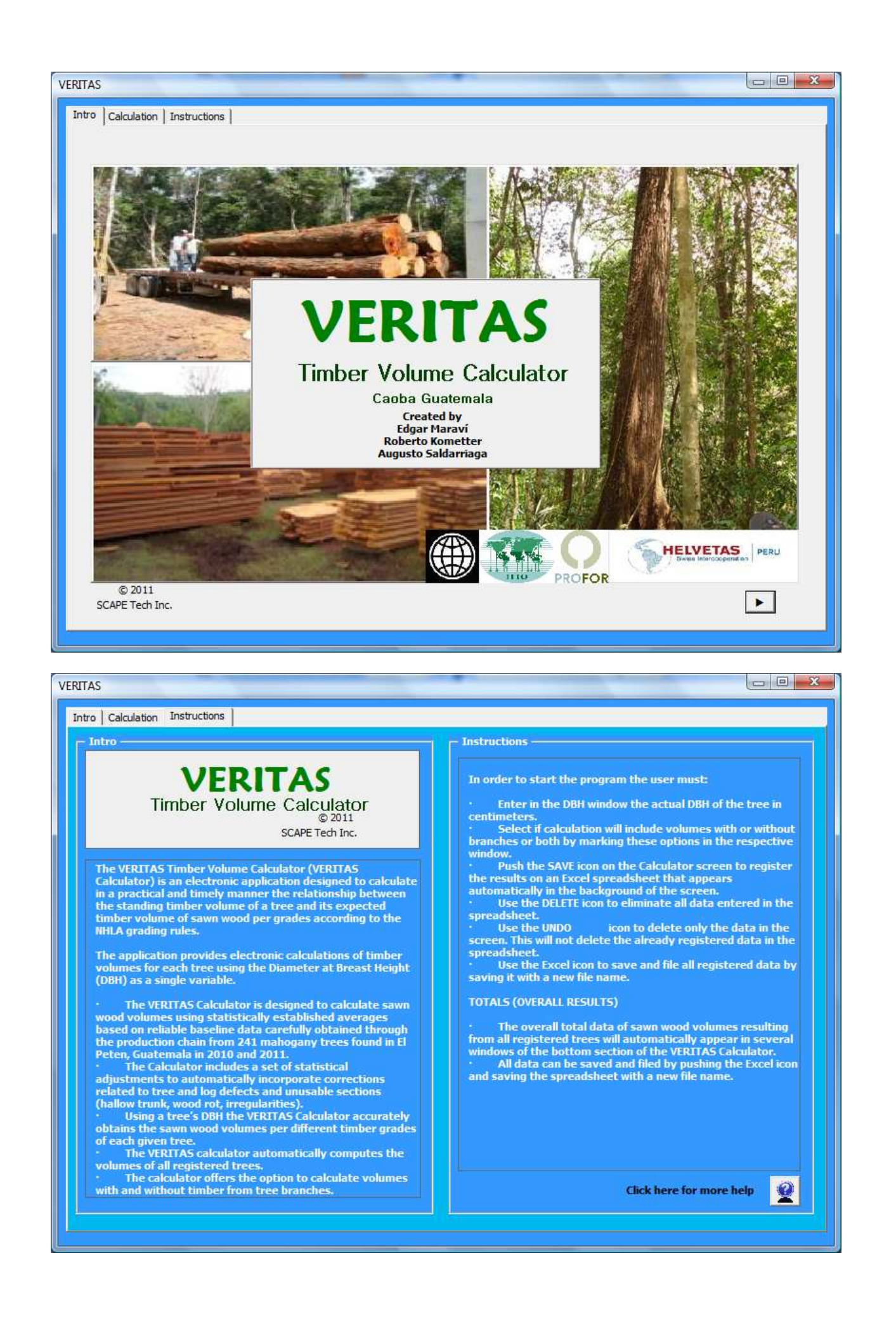

The VERITAS Timber Volume Calculator (VERITAS Calculator) is an electronic application designed to calculate in a practical and timely manner the relationship between the standing timber volume of a tree and its expected timber volume of sawn wood per grades according to the NHLA grading rules.

The application provides electronic calculations of timber volumes for each tree using the Diameter at Breast Height (DBH) as a single variable.

- The VERITAS Calculator is designed to calculate sawn wood volumes using statistically established averages based on reliable baseline data carefully obtained through the production chain from 241 mahogany trees found in El Peten, Guatemala in 2010 and 2011.
- The Calculator includes a set of statistical adjustments to automatically incorporate corrections related to tree and log defects and unusable sections (hallow trunk, wood rot, irregularities).
- Using a tree's DBH the VERITAS Calculator accurately obtains the sawn wood volumes per different timber grades of each given tree.
- The VERITAS calculator automatically computes the volumes of all registered trees.
- The calculator offers the option to calculate volumes with and without timber from tree branches.

In order to start the program the user must:

• Enter in the DBH window the actual DBH of the tree in centimeters.

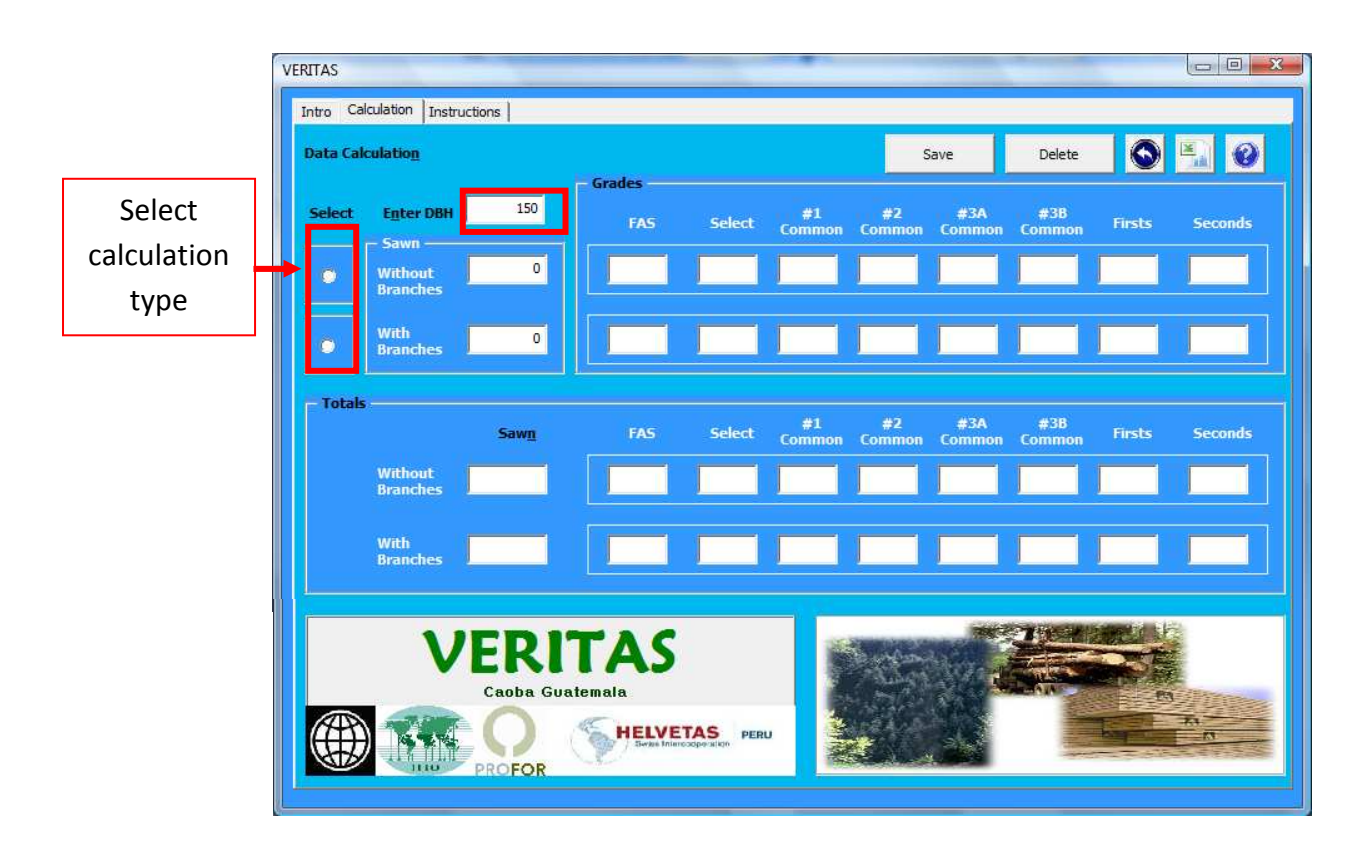

- Select if calculation will include volumes with or without branches or both by marking these options in the respective window.
- Push the SAVE icon on the Calculator screen to register the results on an Excel spreadsheet that appears automatically in the background of the screen.

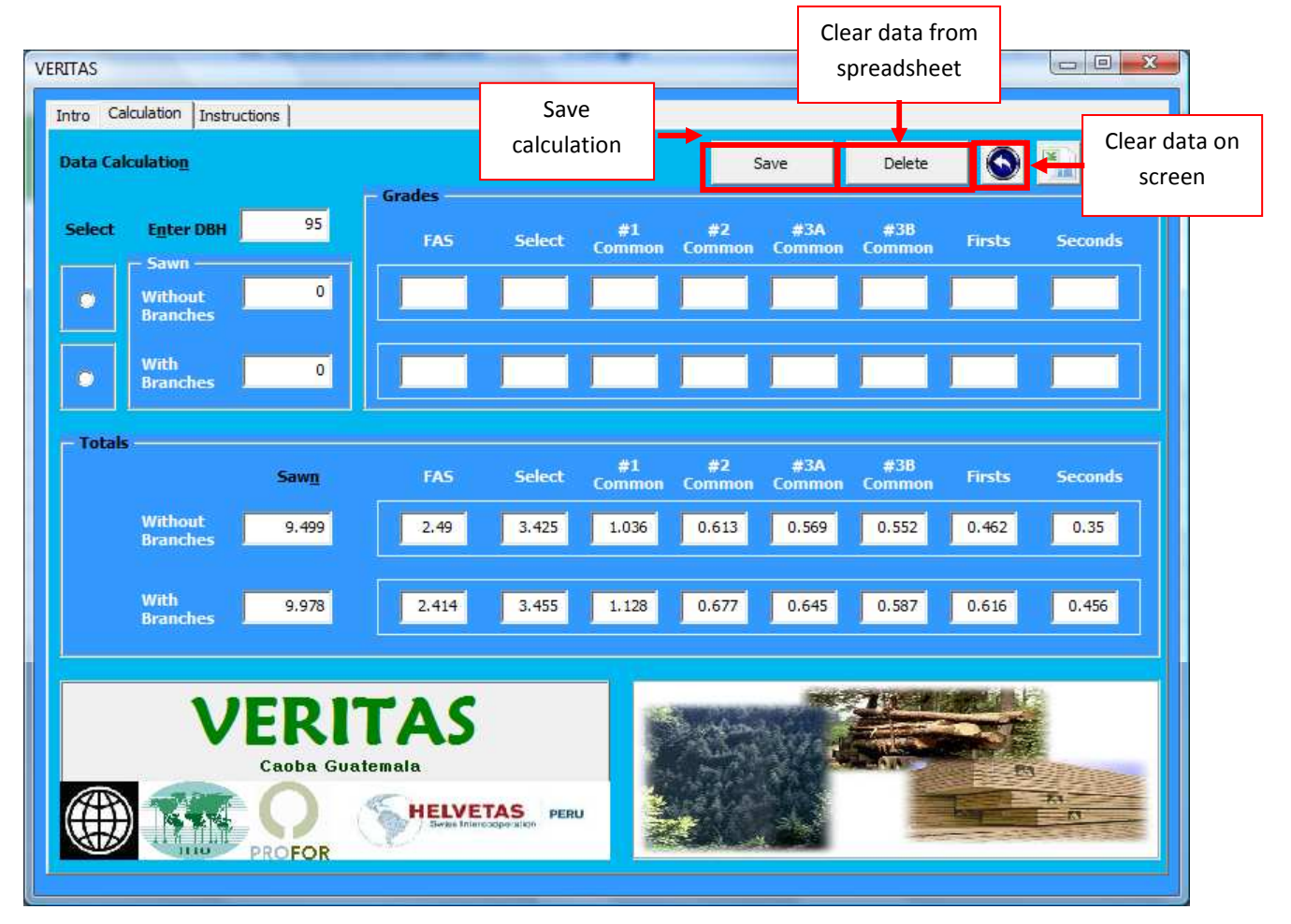

- Use the DELETE icon to eliminate all data entered in the spreadsheet.
- Use the UNDO icon to delete only the data in the screen. This will not delete the already registered data in the spreadsheet.

• Use the Excel icon to save and file all registered data by saving it with a new file name.

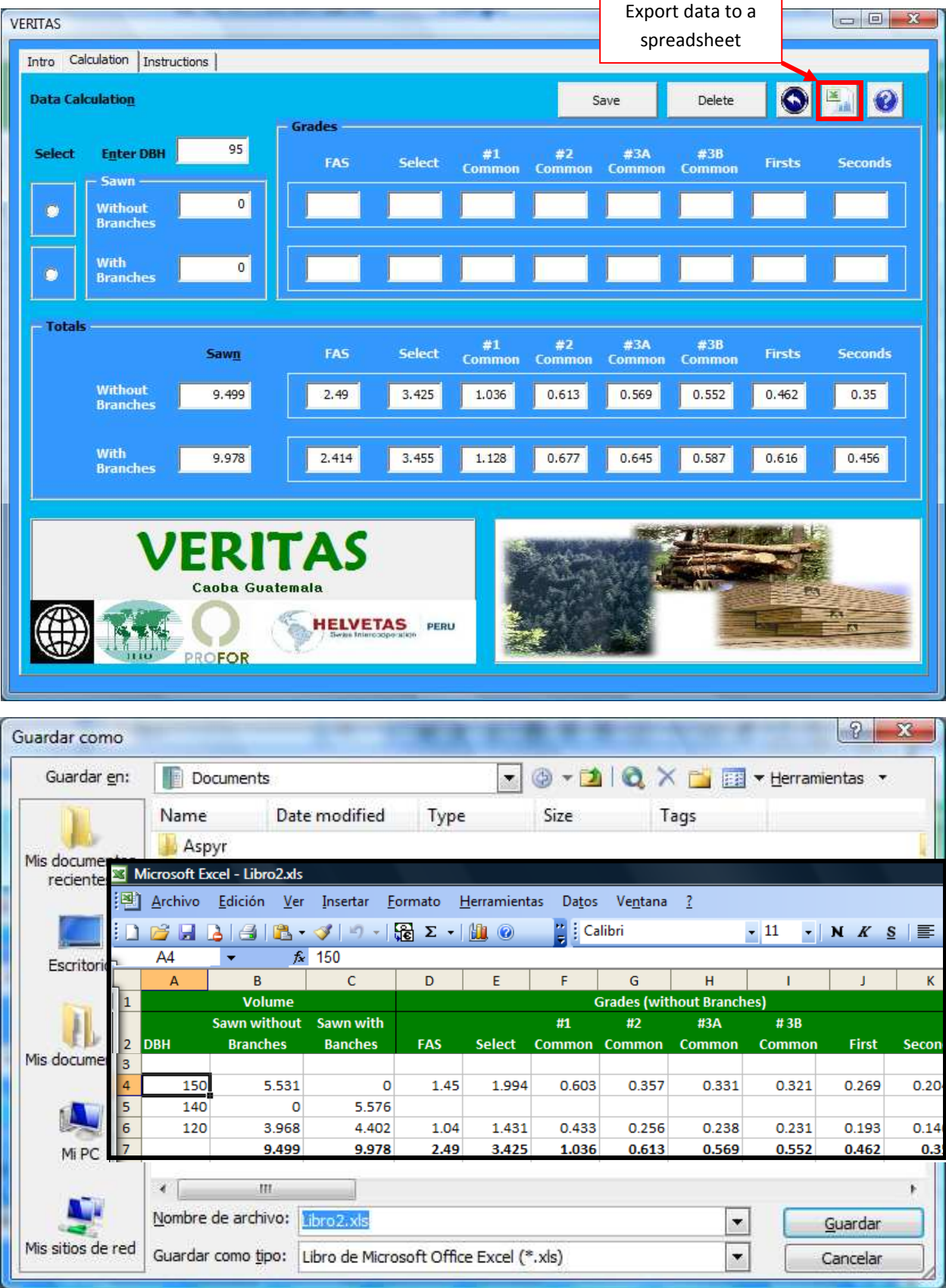

## **VERITAS** Timber Volume Calculator<br> **VERITAS** Timber Volume Calculator

## **TOTALS (OVERALL RESULTS)**

- The overall total data of sawn wood volumes resulting from all registered trees will automatically appear in several windows of the bottom section of the VERITAS Calculator.
- All data can be saved and filed by pushing the Excel icon and saving the spreadsheet with a new file name.

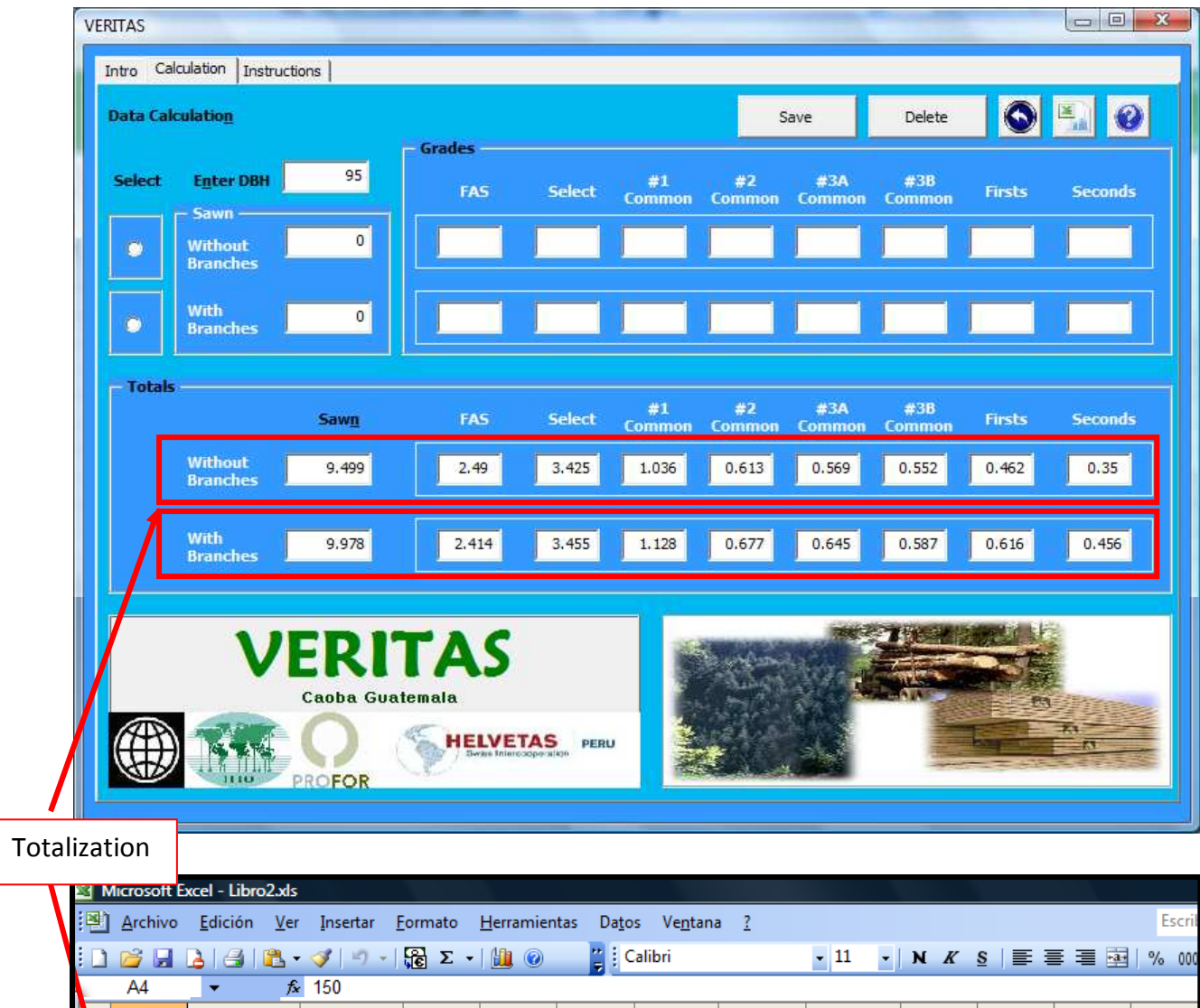

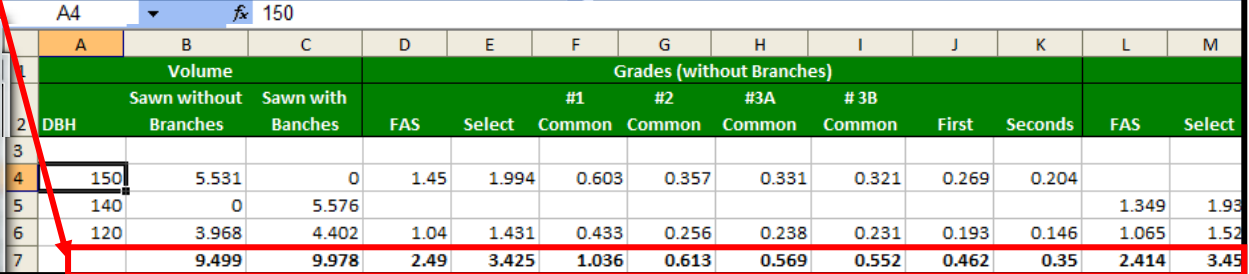